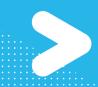

# SNOWFLAKE SUPPORT CUSTOMER TOOLKIT

# START HERE! ACTIVATE SUPPORT WITHIN SNOWSIGHT

Make sure you're ready to connect with Snowflake Support quickly if a question or issue comes up.

Contact your company's Account Administrator for Snowflake and ask them to <u>grant</u> <u>you access to Support within Snowflake</u>. This empowers you to file support cases directly in Snowsight as needed.

## REVIEW KEY SELF-SERVICE RESOURCES

1. Register in the <u>Snowflake Community portal</u> – click on "Log In" to get started [Be sure to use your company email to register, not a personal email]

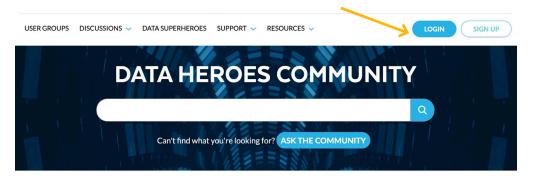

- 2. Review Snowflake Documentation, especially "Tutorials and Other Resources"
- 3. Join Snowflake Community Forums and User Groups
- 4. Access the Snowflake Support Knowledge Base
- 5. Make note of the Snowflake Support Policy and Service Level Agreement

# GET FAMILIAR WITH GLOBAL COVERAGE HOURS

#### **GLOBAL SUPPORT HUBS**

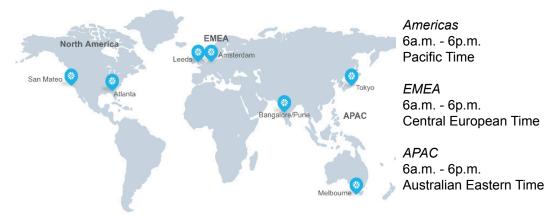

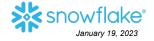

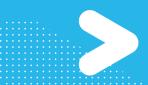

# **SNOWFLAKE SUPPORT CUSTOMER TOOLKIT**

## FILE A SUPPORT CASE

Need to connect with Support on an issue? Be sure you've activated Support within Snowflake (see Start Here!).

- 1. Within Snowsight hover the cursor over your name to show Help & Support, then choose Support.
- 2. Click the +Support Case button in the top right corner to open the case form
- 3. Enter the information for your request into the case form and click Create Case to submit your case.

It will help to be ready with:

- Brief summary of the issue or question
- Business impact / urgency
- Query ID(s)
- Log files, if related to Snowflake account URL
- Context of the guery and any guery result examples
- Any other expectations / requirements for a response or resolution
- Worksheets Dashboards Streamlit Apps Data Marketplace Activity Admin Help & Support

# **UNDERSTAND A** TYPICAL SUPPORT **CASE FLOW**

### CREATION -> DISPATCH

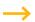

#### **INVESTIGATION**

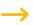

Learn

Support

#### **SOLUTION**

New customer case is opened

Case is reviewed and assigned to the applicable Snowflake team and person

Snowflake case owner investigates solutions Note: "Awaiting customer" status means we need more info from you!

A fix or solution is determined and communicated: Snowflake owner closes the case

## **ESCALATE** A CASE

Working with Snowflake Support on an open case that requires elevated attention or a fast-tracked resolution?

Log in to the Community portal and open the case from your Case Console. Look for the "Escalate Case" button in the case document and fill in the required details. Take a look at the Escalate Case FAQ for more guidance.

### ONE LAST THING! STAY UP-TO-DATE WITH SNOWFLAKE PRODUCT INFO AND ISSUES

Get ready for planned new features and changes, and track unexpected system issues:

- Release Information and Announcements
- **Behavior Change Log**

- Snowflake Status page
- Sign up for service alerts

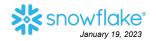